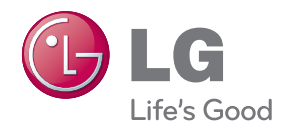

### **Guía del usuario Marco fotográfico digital**

**F8012N**

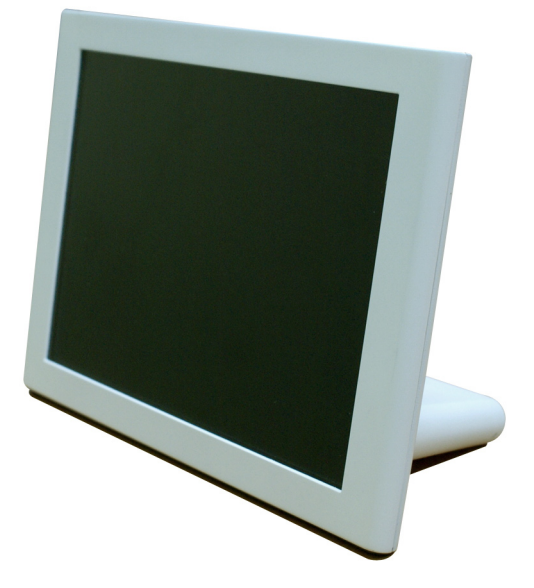

**A**segúrese de leer el apartado Precauciones importantes antes de usar el producto. Guarde el manual del usuario (CD) en un lugar de fácil acceso para su consulta en el futuro.

**C**onsulte la etiqueta adjunta al producto y proporcione dicha información al distribuidor cuando solicite servicio técnico.

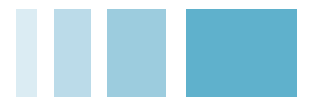

### **Contenidos**

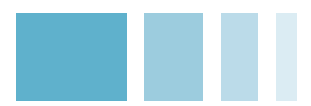

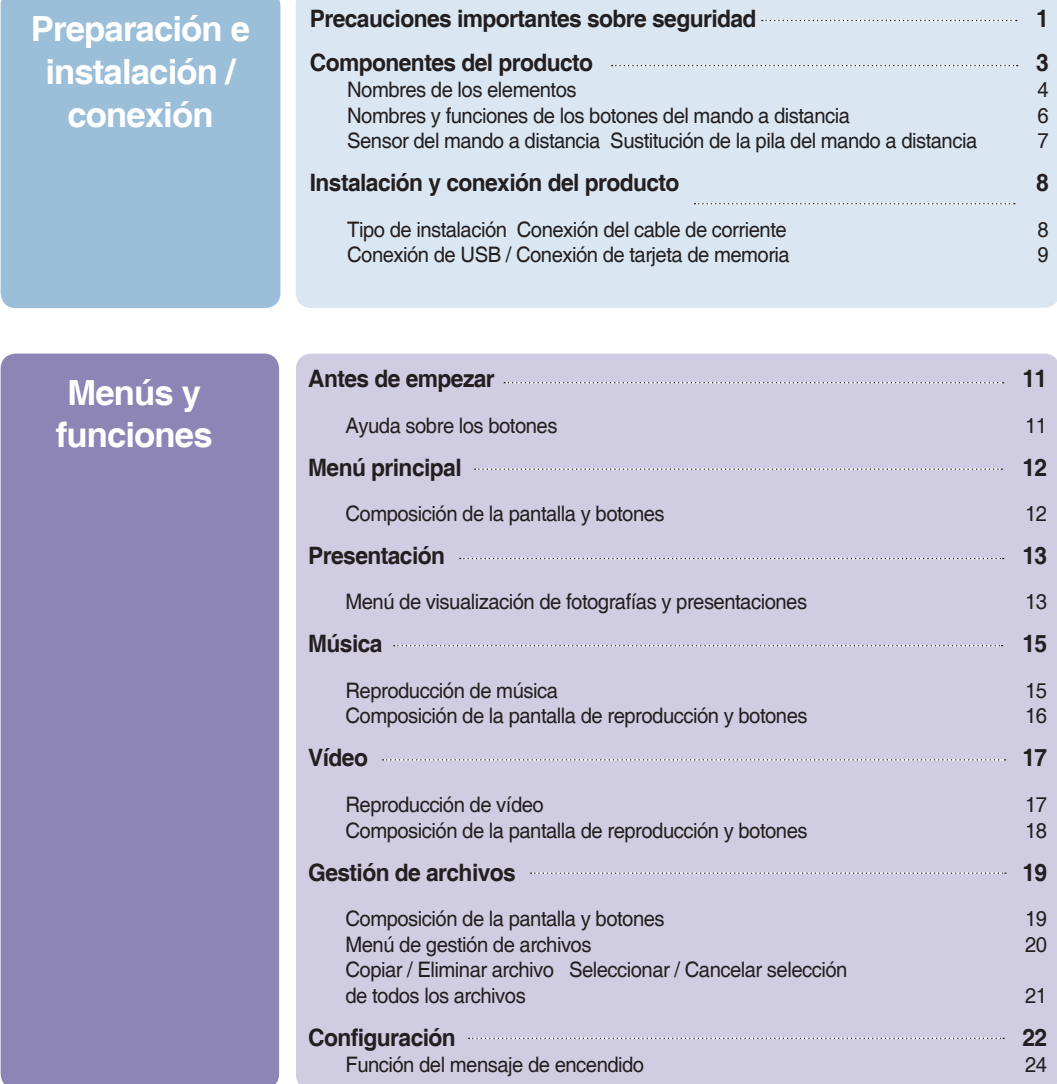

### **Apéndice**

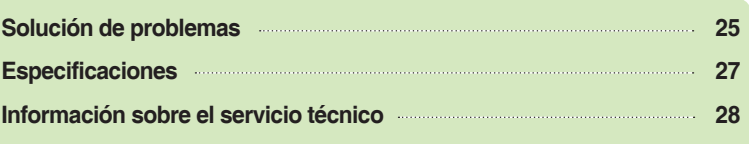

### <span id="page-2-0"></span>**Precauciones importantes sobre seguridad**

Esta unidad ha sido diseñada y fabricada para garantizar la seguridad personal, no obstante, un uso inadecuado de la misma podría producir una potencial descarga eléctrica o riesgo de incendio. Para que todas las medidas de seguridad incorporadas en esta pantalla funcionen correctamente, siga estas reglas básicas para la instalación, el uso o la reparación.

#### **Información relacionada con la seguridad**

Utilice únicamente el cable de corriente suministrado con la unidad. En caso de usar otro cable de corriente, asegúrese de que esté certificado según las normas nacionales en vigor si no se lo suministra el proveedor. Si el cable de corriente presentase algún defecto, póngase en contacto con el fabricante o con el servicio técnico autorizado más próximo para conseguir otro.

El cable de corriente se emplea como elemento de desconexión principal. Asegúrese de que la toma de corriente esté fácilmente accesible tras la instalación.

Utilice el marco solo desde una fuente de alimentación indicada en las especificaciones de este manual o en el marco. Si no está seguro del tipo de suministro eléctrico que existe en su domicilio, consulte al distribuidor.

Las tomas de CA y los alargadores sobrecargados son peligrosos. Así como los cables de corriente deshilachados y las clavijas rotas. Podrían producir una descarga eléctrica o riesgo de incendio. Llame al servicio técnico para solicitar otros nuevos.

Siempre que la unidad está conectada a la toma de pared de CA, no se desconecta de la fuente de alimentación CA, aunque esté apagada.

#### **No abra el marco:**

- Dentro de la unidad no hay elementos que pueda reparar el usuario.
- En el interior hay peligro de alta tensión, aunque la unidad esté apagada.
- Póngase en contacto con el distribuidor si el marco no funciona correctamente.

#### **Para evitar lesiones personales:**

- No coloque el marco en un estante inclinado a menos que esté bien fijado.
- Utilice únicamente el soporte recomendado por el fabricante.
- No deje caer objetos sobre el producto ni lo golpee. No lance juguetes u objetos a la pantalla del producto. Podría producir lesiones personales y/o daños en el producto.

#### **Para evitar incendios y otros riesgos:**

- Apague siempre el marco si abandona la sala durante un tiempo. Nunca deje el marco encendido cuando salga de casa.
- Impida que los niños dejen caer o introduzcan objetos por las aberturas de la carcasa de la pantalla. Algunas piezas internas tienen voltajes peligrosos.
- No incorpore accesorios que no estén diseñados para este marco.
- Cuando vaya a ausentarse durante un largo período de tiempo, desenchufe el marco de la toma de pared.
- Nunca toque el cable de corriente en caso de tormentas y rayos. Puede resultar muy peligroso y producir una descarga eléctrica.

#### **Información sobre la instalación**

No deje que ningún objeto se coloque sobre el cable de corriente ni lo enrolle, ni coloque el marco donde el cable de corriente pueda resultar dañado.

No utilice este marco cerca del agua, por ejemplo, cerca de la bañera, del lavabo, del fregadero, de la pila de lavar, en una habitación con humedad o cerca de una piscina.

La carcasa de marcos incluye aberturas de ventilación para permitir que el calor se disipe durante su funcionamiento. Si estas aberturas se obstruyen, se puede producir un aumento del calor y provocar fallos que den como resultado un riesgo de incendio. Por lo tanto, NUNCA:

- Coloque el marco en un lugar cerrado a menos que se proporcione la ventilación adecuada.
- Coloque el marco cerca de un radiador o una fuente de calor, ni encima de dicho aparato.

No frote ni golpee la pantalla LCD de matriz activa con elementos duros, ya que podría arañarla o estropearla de forma permanente.

No haga presión con los dedos sobre la pantalla LCD durante un largo período de tiempo ya que podría ocasionar imágenes reflejadas.

En la pantalla podrían aparecer algunos defectos de puntos como puntos rojos, verdes o azules. No obstante, este fenómeno no tendrá impacto o efecto alguno en el rendimiento de la pantalla.

Si se deja una imagen fija en la pantalla durante mucho tiempo, la pantalla podría estropearse y que se queme la imagen. Asegúrese de que utiliza un protector de pantalla con el producto. Dicho problema de quemado y los problemas relacionados no están cubiertos por la garantía de este producto.

Asegúrese de que el panel esté orientado hacia delante y sujételo con las dos manos cuando desea moverlo. Si deja caer el producto, el producto estropeado puede

causar una descarga eléctrica o un incendio. Póngase en contacto con un servicio técnico autorizado para que proceda a su reparación.

Evite altas temperaturas y un nivel elevado de humedad.

#### **Información sobre la limpieza**

- Desenchufe el marco antes de limpiar la parte frontal de la pantalla.
- Utilice un paño ligeramente humedecido (que no esté mojado). No aplique aerosoles directamente a la pantalla ya que el exceso de pulverizado podría provocar una descarga eléctrica.
- Al limpiar el producto, desenchufe el cable de corriente y utilice un paño suave para frotar con suavidad y evitar arañazos. Para su limpieza, no utilice un paño mojado ni un espray de agua o de otros líquidos directamente sobre el producto. Se podría producir una descarga eléctrica. (No utilice productos químicos como benceno, disolvente para pinturas o alcohol)
- Pulverice agua en un paño suave 2 o 4 veces y utilice dicho paño para limpiar el marco frontal; pase el paño en una sola dirección.

Demasiada humedad podría ocasionar manchas.

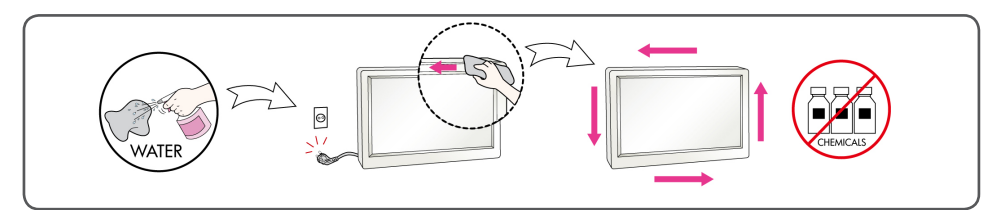

#### **Información sobre el embalaje**

■ No tire la caja ni los materiales de embalaje. Son el contenedor ideal para transportar la unidad. Cuando traslade la unidad a otro lugar, vuelva a embalarla con el material original.

#### **Información sobre la eliminación de productos**

- La lámpara fluorescente que se utiliza en este producto contiene una pequeña cantidad de mercurio.
- No elimine este producto con la basura doméstica.
- La eliminación de este producto se deberá realizar según las normativas dictaminadas por las autoridades locales.

### <span id="page-4-0"></span>**Componentes del producto**

#### **Accesorios**

■ **Compruebe los accesorios.**

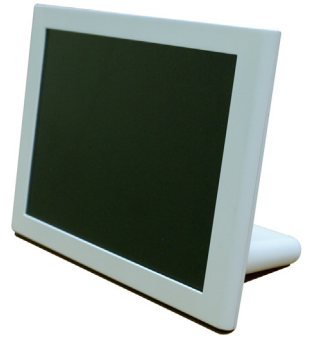

**Marco fotográfico digital**

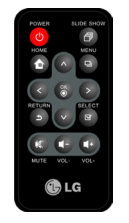

**Mando a distancia**

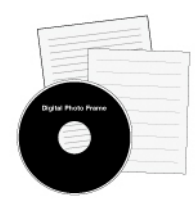

**Guía del usuario en CD / Tarjetas**

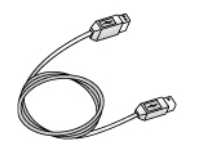

**Adaptador de corriente Cable USB para el PC**

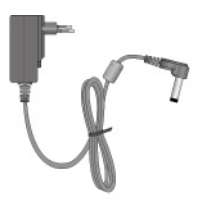

#### **Nota**

■ El marco fotográfico digital y sus accesorios podrían tener un aspecto diferente de los aquí mostrados.

### <span id="page-5-0"></span>**Componentes del producto**

**Nombres de los elementos**

**Parte frontal**

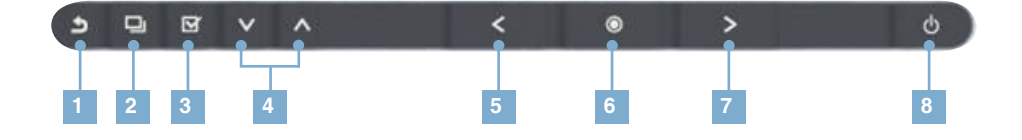

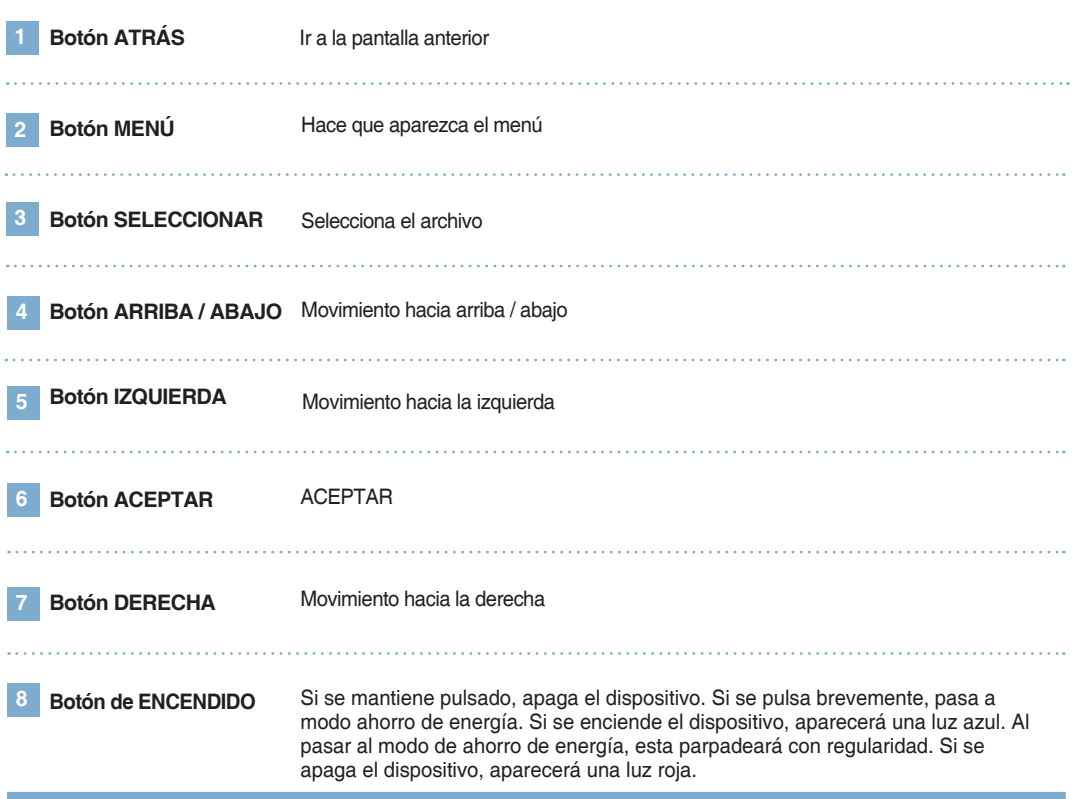

### **Marco fotográfico digital Componentes del producto**

#### **Lateral / Parte posterior**

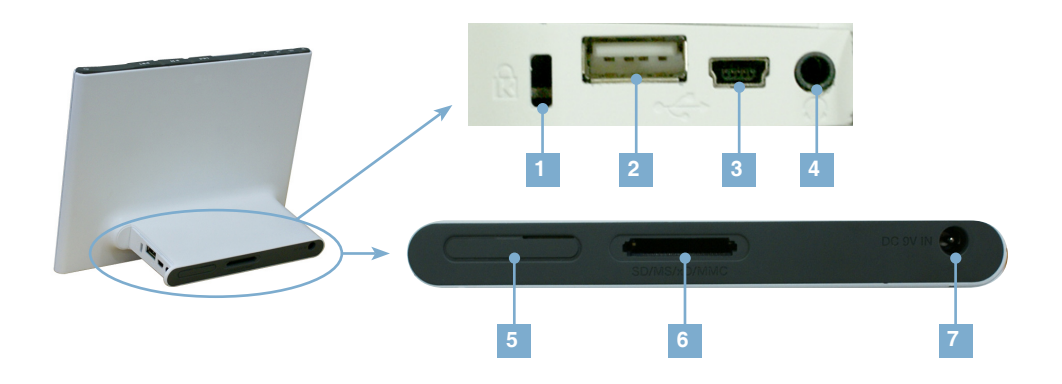

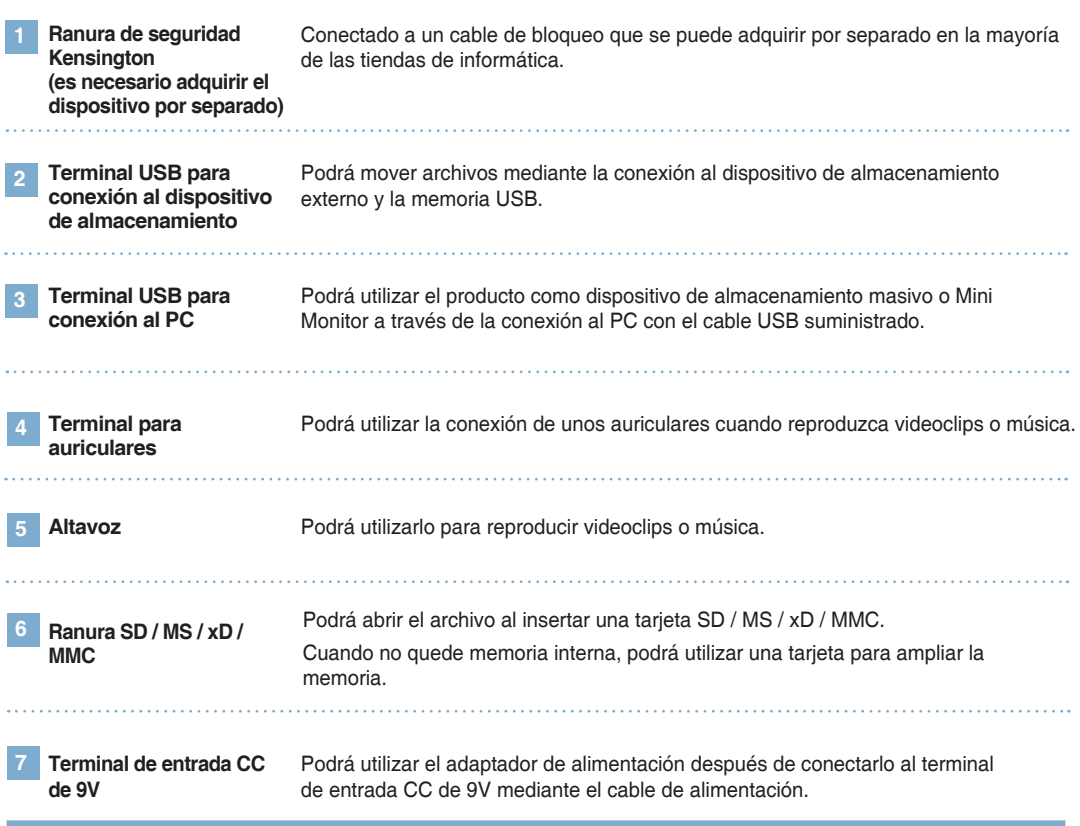

#### **Nota**

■ Consulte la página 9 para obtener información sobre la conexión de dispositivos externos y el modo de uso.

### <span id="page-7-0"></span>**Marco fotográfico digital Componentes del producto**

### **Nombres y funciones de los botones del mando a distancia**

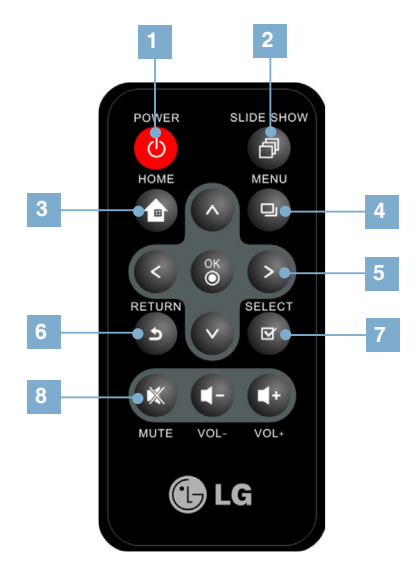

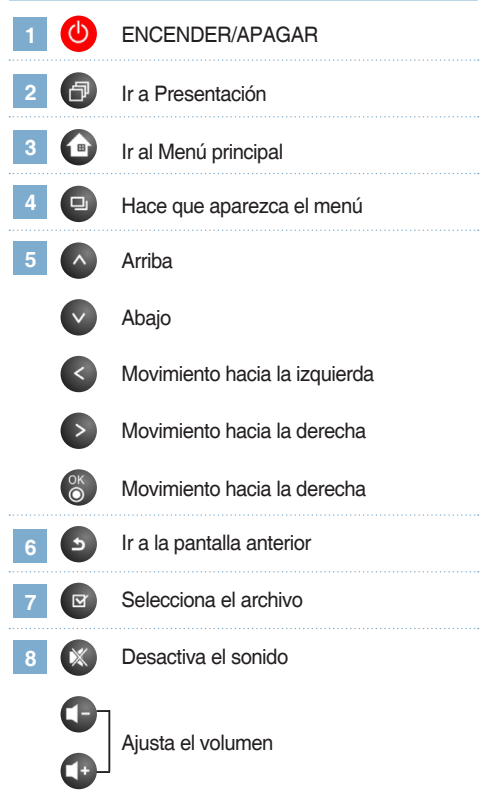

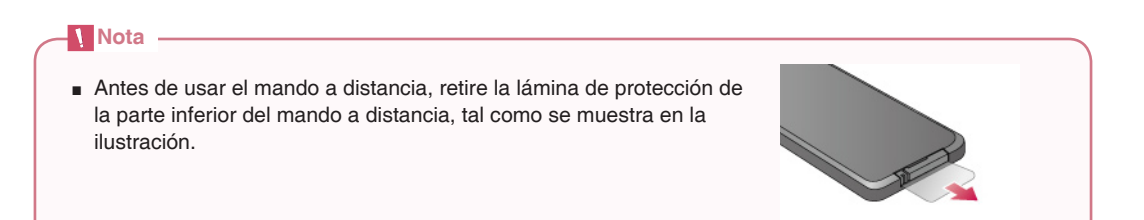

### <span id="page-8-0"></span>**Marco fotográfico digital Componentes del producto**

#### **Sensor del mando a distancia**

■ El sensor del mando a distancia se encuentra en la parte central del producto. Dirija el mando a distancia hacia hacia el sensor.

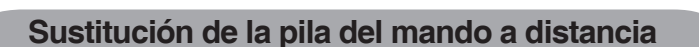

1 Utilice una uña para hacer presión en el **1 a 2** Extraiga el soporte de la pila. soporte de la pila situado en la parte inferior derecha.

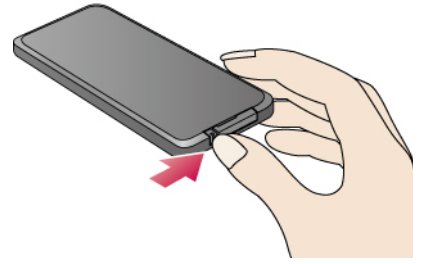

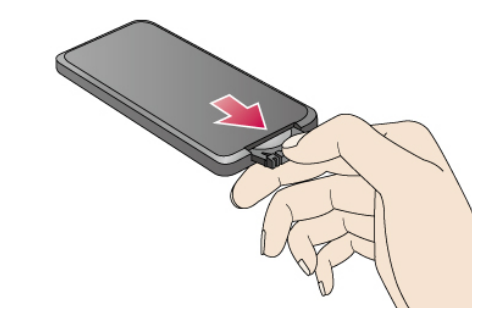

Cambie la pila (pila de litio CR2025 3V) y vuelva a insertar el soporte.  **3**

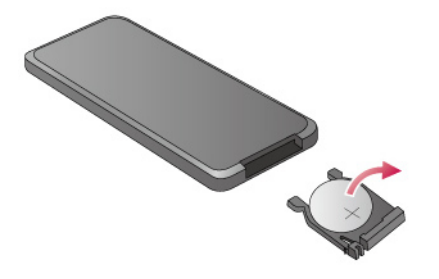

#### **Nota**

- Utilice únicamente la pila especificada. En caso contrario, esta podría explotar.
- Procure que no entren elementos extraños en el mando a distancia cuando cambie la pila.
- Un uso inadecuado de la pila puede provocar fugas y corrosión.

### <span id="page-9-0"></span>**Marco fotográfico digital Instalación y conexión del producto**

#### **Tipo de instalación**

Puede situarlo en horizontal o en vertical.

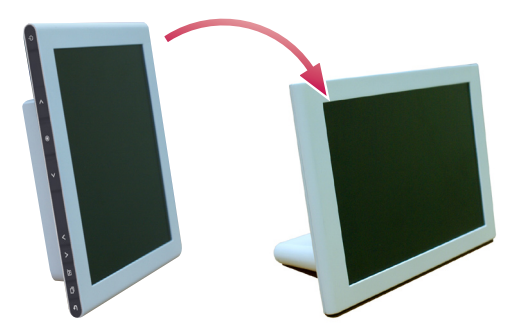

#### **Conexión del cable de corriente**

Tras conectar el adaptador de corriente al terminal DC 9V IN del lateral del producto, enchufe el cable de corriente a la toma de pared.

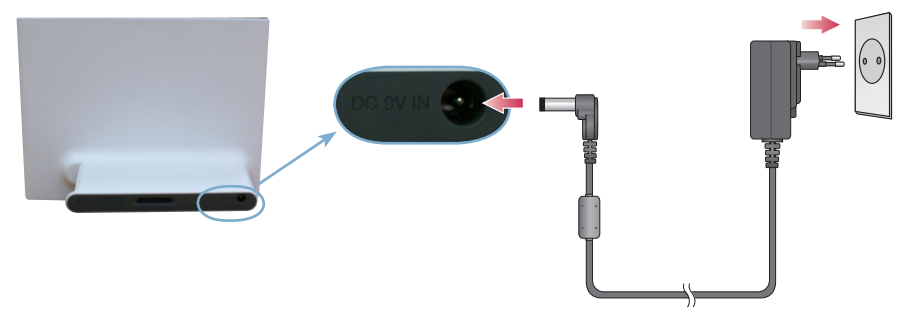

2 Al pulsar el botón de encendido  $\bigcup$  de la parte superior derecha del producto, este se encenderá.

Para apagarlo, mantenga pulsado el botón de encendido durante 2-3 segundos.

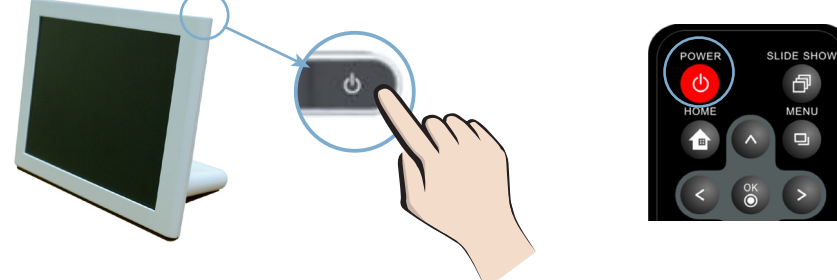

#### **Nota**

- Cuando en el menú **Configuración** establezca la opción **Orientación** en **Automático**, la imagen girará automáticamente. Sin embargo, el menú y la tecla de ayuda no girarán.
- El producto y sus accesorios podrían tener un aspecto diferente de los aquí mostrados.

### <span id="page-10-0"></span>**Marco fotográfico digital Instalación y conexión del producto**

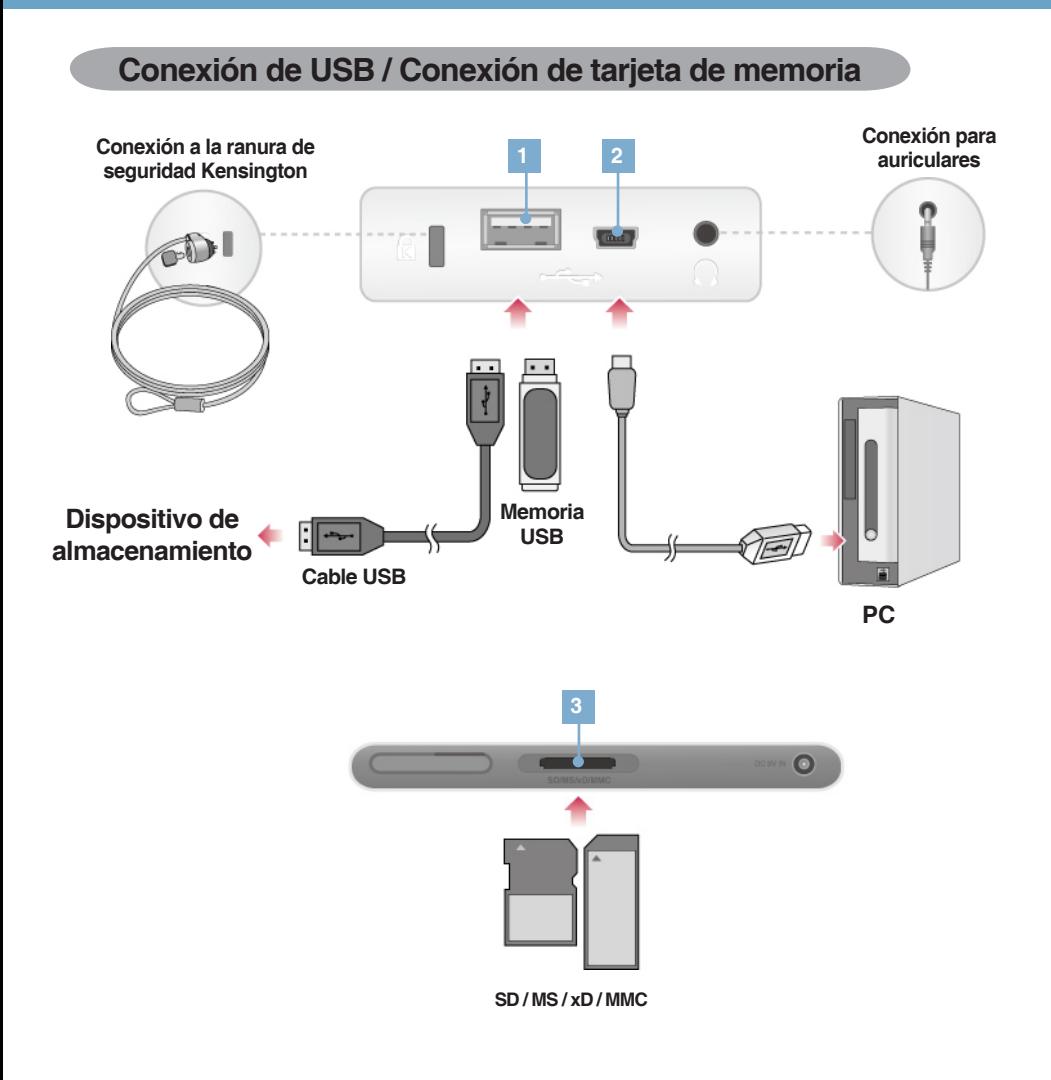

 **1 Conexión del dispositivo de almacenamiento**

- **1.** Conecte el cable al terminal USB del producto.
- **2.** Conecte el cable al terminal USB del dispositivo de almacenamiento externo.
- **3.** Al detectar el dispositivo de almacenamiento externo, aparecerá la siguiente ventana. Seleccione la operación que desea realizar.

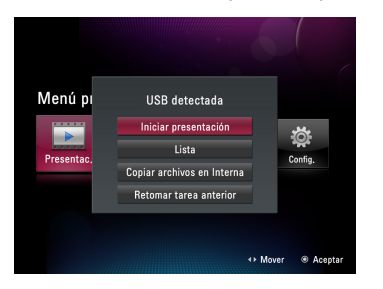

### **Marco fotográfico digital Instalación y conexión del producto**

- **2 Conexión al PC 1.** Conecte el cable USB suministrado al terminal USB del producto.
	- **2.** Conecte el cable al terminal USB del PC.
	- **3.** Al detectar el PC, aparecerá la siguiente ventana. Seleccione el modo que desea utilizar **Almacenamiento masivo** o **Mini Monitor**.

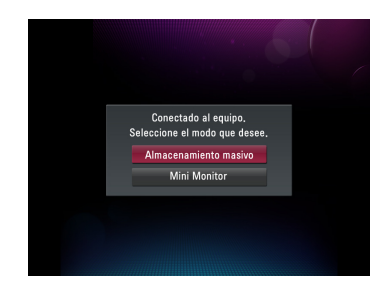

 **3 Ranura de tarjeta de memoria (SD / MS / xD / MMC)**

- **1.** Compruebe la dirección de la flecha de la tarieta de memoria.
- **2.** Introdúzcala en la ranura.
- **3.** Al detectar la tarjeta de memoria, aparecerá la siguiente ventana. Seleccione la operación que desea realizar.

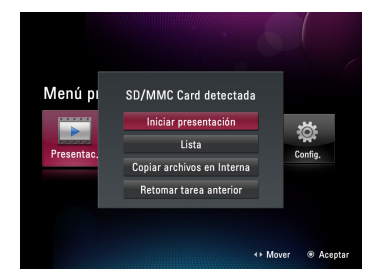

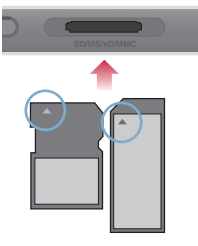

#### **Nota**

- La memoria interna del producto es de 2GB. Si la memoria se llena, no es posible guardar más archivos.
- Es posible conectar dos o más dispositivos externos simultáneamente.
- No apague el producto ni retire los dispositivos externos cuando mueva, guarde, reproduzca o elimine archivos.
- Si retira el dispositivo externo durante la reproducción de un archivo, el producto podría funcionar de forma anormal. En tal caso, apague y vuelva a encender el producto.
- Cuando conecte dispositivos externos de almacenamiento al producto, utilice los cables suministrados con dichos dispositivos.

(Para obtener más información sobre los dispositivos de almacenamiento y la adquisición de cables, póngase en contacto con el servicio técnico correspondiente a dichos dispositivos.)

- Este producto no admite lectores de tarjetas externos.
- Cuando realice la conexión al PC por medio del cable USB, el nombre del volumen (p. ej. E:, F:, G:, etc.) del disco dependerá de cada equipo.

### <span id="page-12-0"></span>**Marco fotográfico digital Antes de empezar**

#### **Ayuda sobre**

- Cuando encienda el marco por primera vez, la ventana de configuración le permitirá configurar el Language (Idioma), la Date and Time (Fecha y hora) y el Power on Message (Mens. encendido). Una vez terminada la configuración, estos parámetros no volverán a aparecer a menos que se realice una inicialización del dispositivo.
- Si necesita una explicación detallada de los menús, o bien, cambiar la configuración, consulte **Configuración** ( $\rightarrow$  Pág. 22).

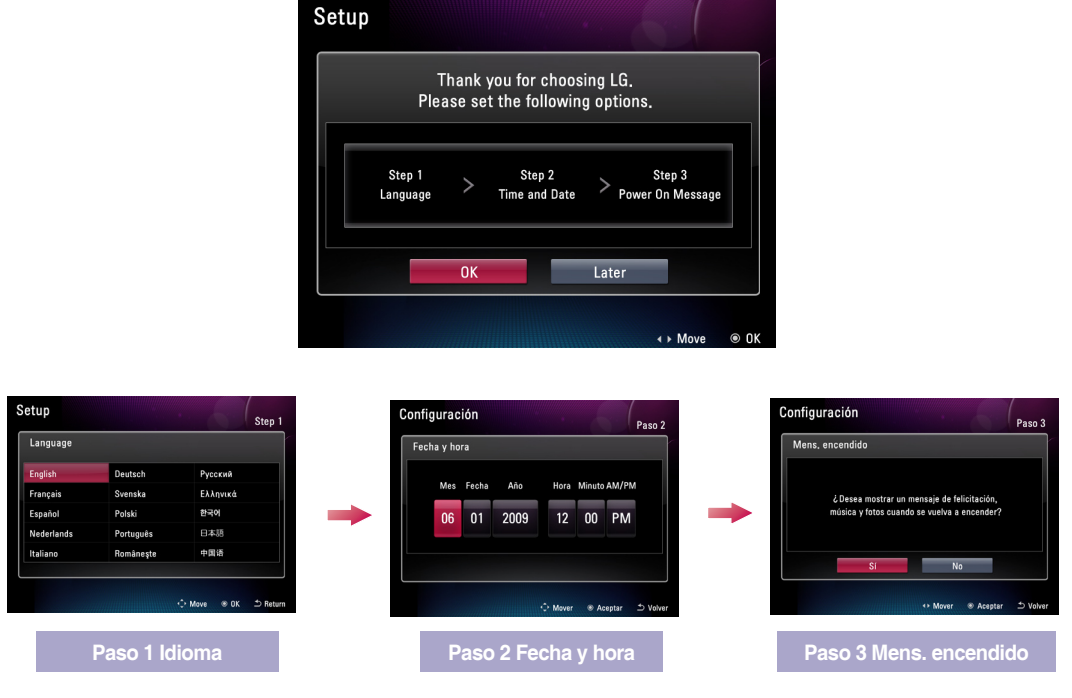

#### **los botones**

■ La ayuda sobre los botones se indica en la parte inferior derecha de cada menú para facilitar al usuario la elección del botón.

Consulte dicha información para ajustar los botones del producto.

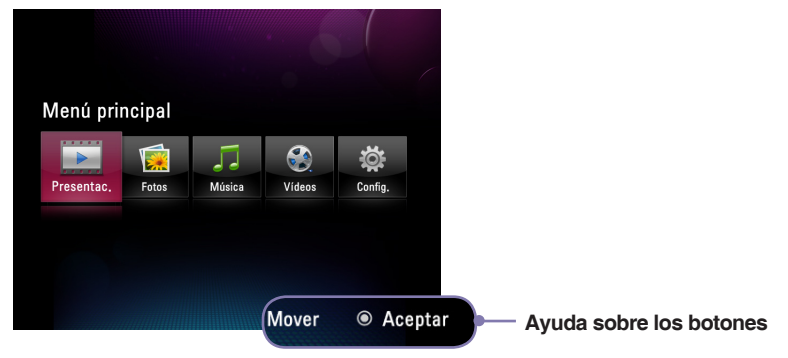

# <span id="page-13-0"></span>**Marco fotográfico digital Menú principal**

### **Composición de la pantalla y botones**

■ Seleccione el menú deseado.

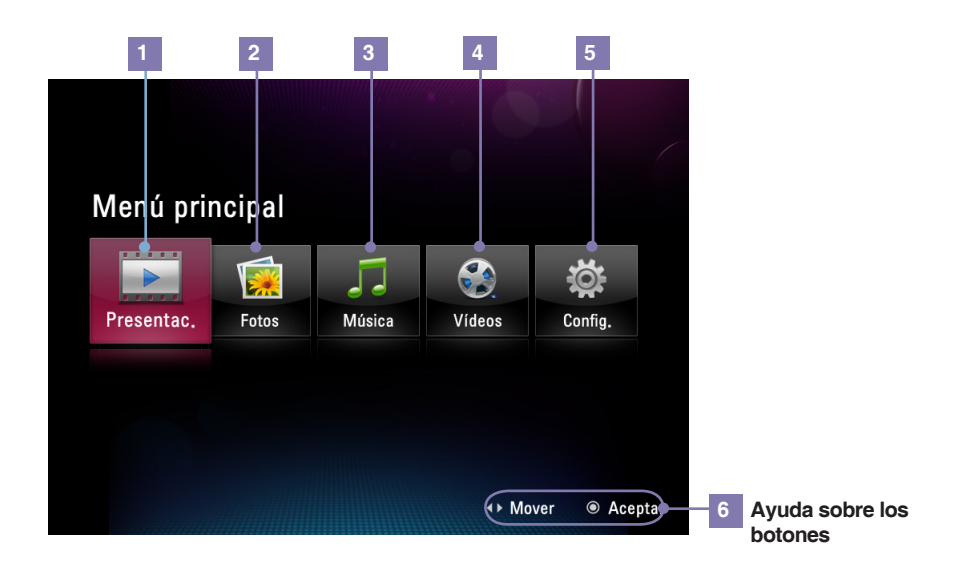

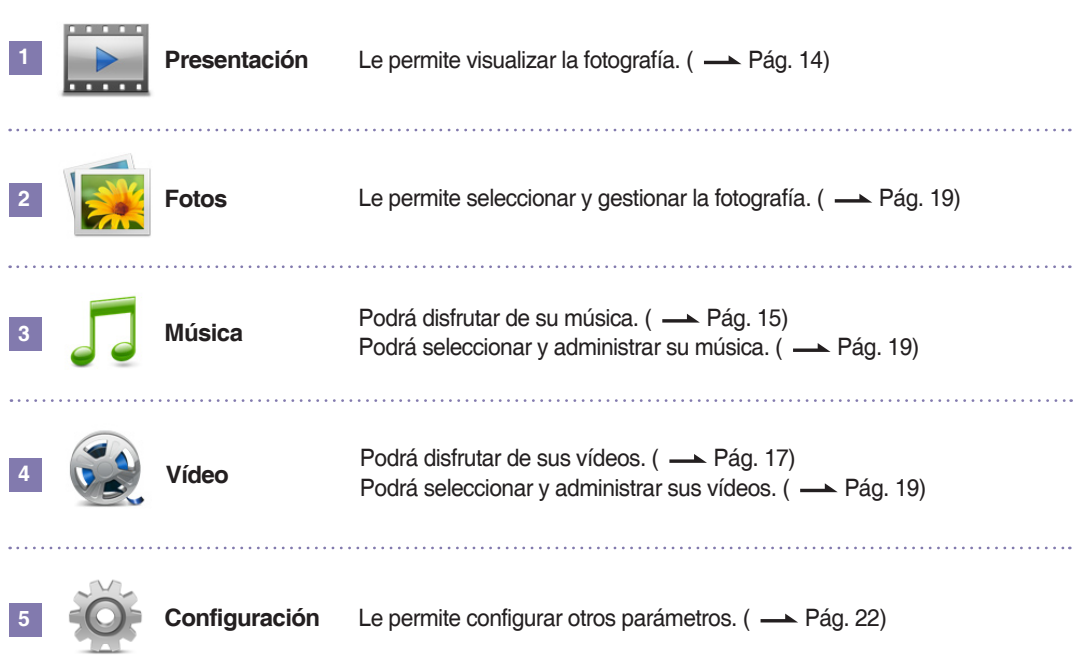

## <span id="page-14-0"></span>**Marco fotográfico digital**<br>Presentación

- La función **E Presentación** le permite reproducir archivos de fotografías.
- Para usar una Presentación, pulse el botón  $\bigcirc$  del mando a distancia o bien seleccione la opción **Presentación** del **Menú principal**.
- Al seleccionar **Slide Show (Modo diapositivas)** en el menú principal, visualizará sus fotos. Si desea reproducir música o vídeo, vaya primero a **Música** o **Vídeo**.

#### **Menú de visualización de fotografías y presentaciones**

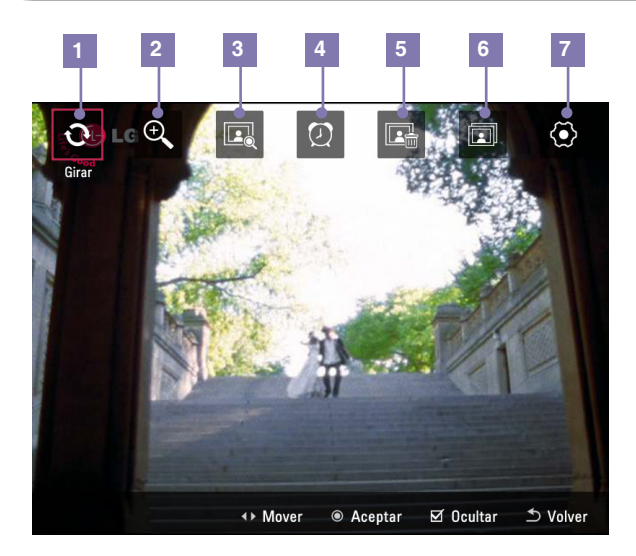

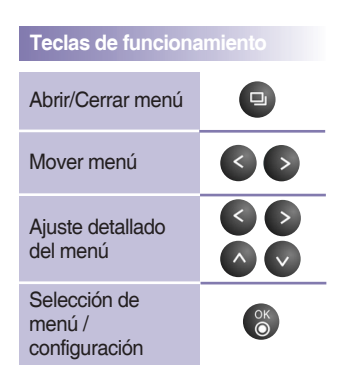

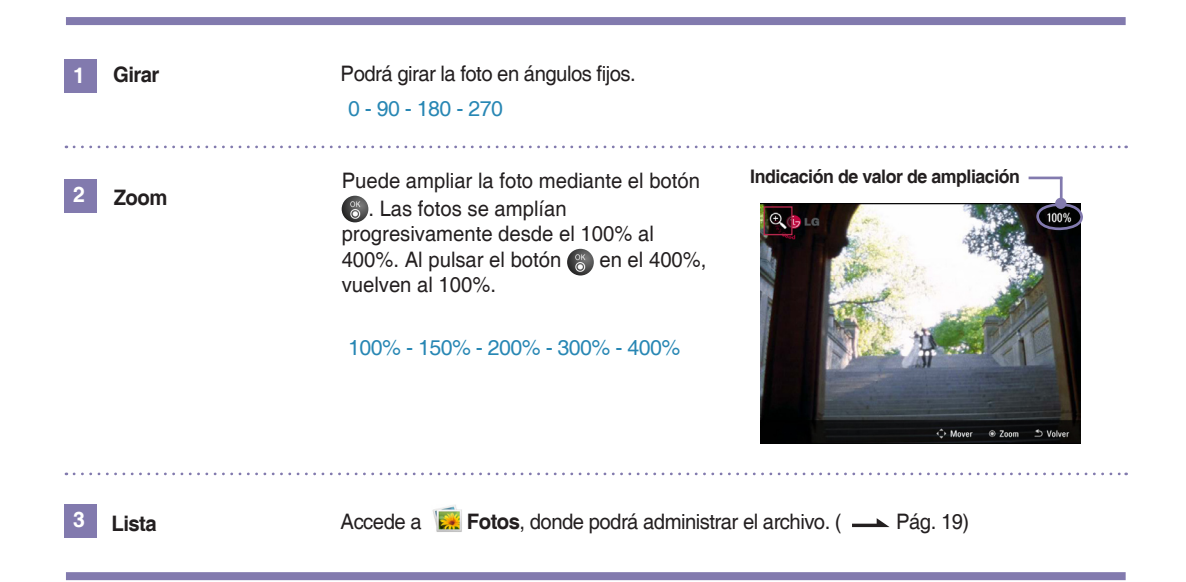

## **Marco fotográfico digita**<br>Presentación

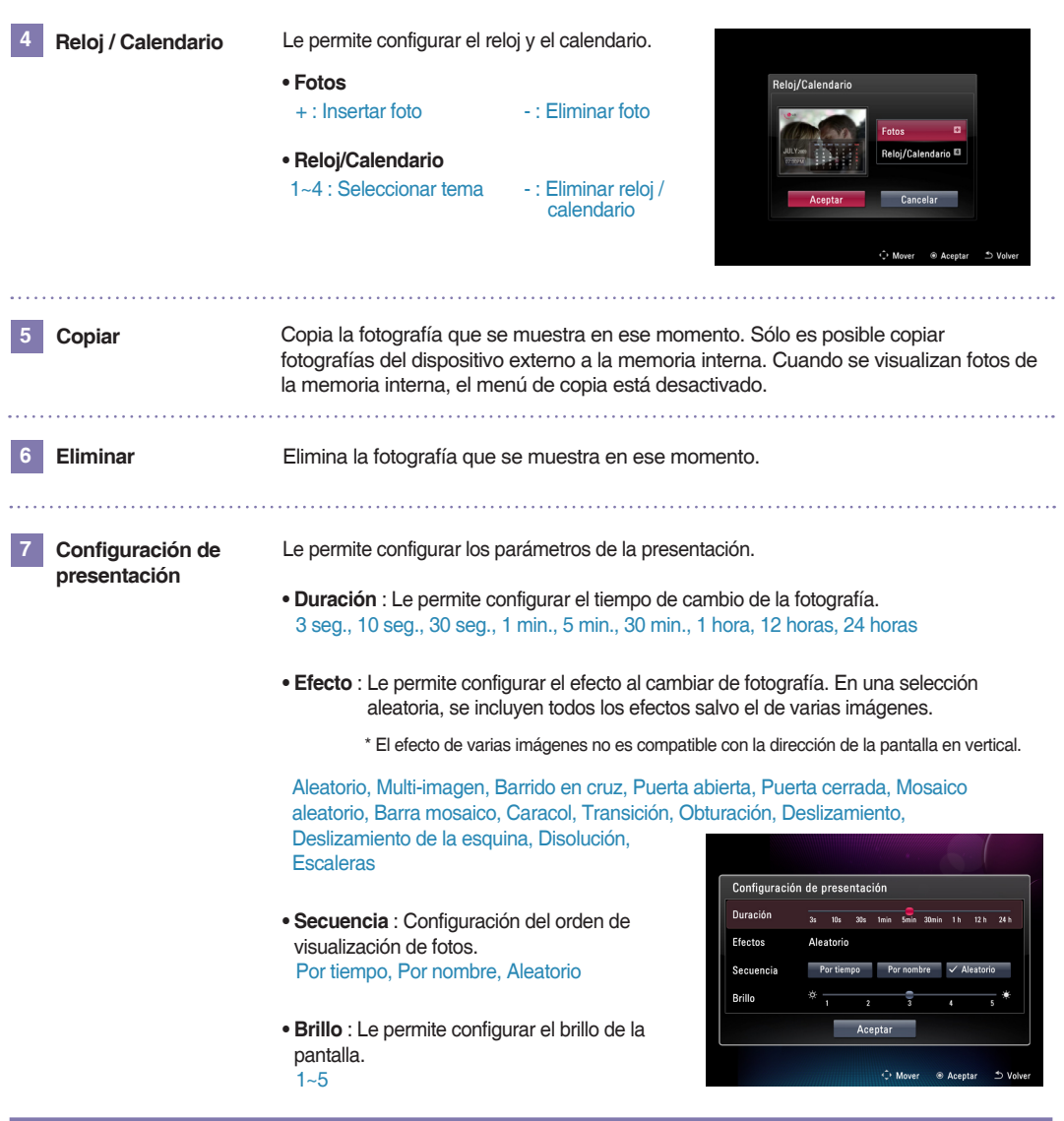

#### **Sugerencia**

■ Pulse el botón ⊙ para ir a la fotografía anterior en la Presentación. Pulse el botón ⊙ para ir a la siguiente fotografía.

- Si el tamaño/capacidad de la fotografía es grande, el tiempo de cambio de fotografía podría ser mayor que el tiempo establecido originalmente.
- Si desea combinar fotos y música, en **Configuración** vaya a **Reproducción automática de música**.

## **Marco fotográfico digita**

#### **Reproducción de música**

**1** Si desea reproducir música, seleccione **J** Música en el menú principal.

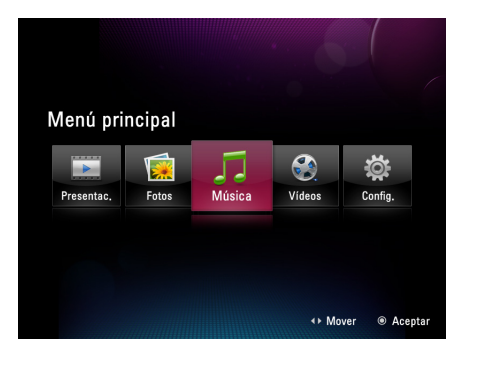

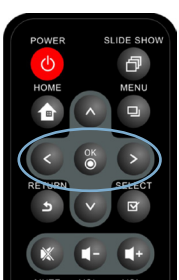

 $\Box$ 

**2** Seleccione el archivo deseado con el botón  $\bullet$ .

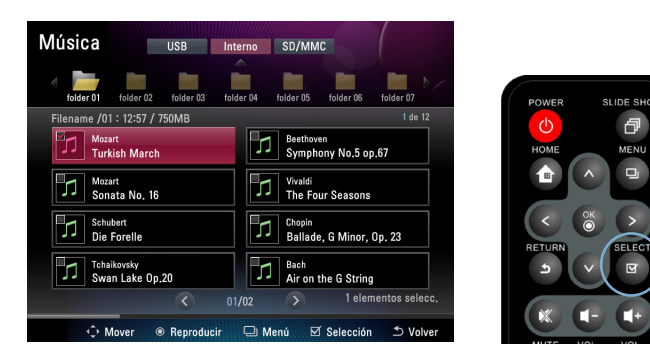

**3** Al pulsar el botón (%), se reproducirá la música seleccionada.

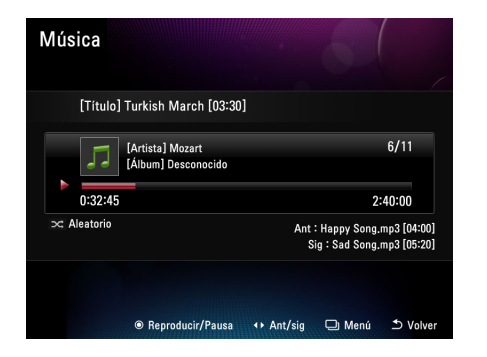

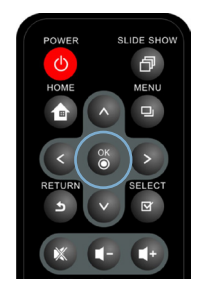

## **Marco fotográfico digita**

### **Composición de la pantalla de reproducción y botones**

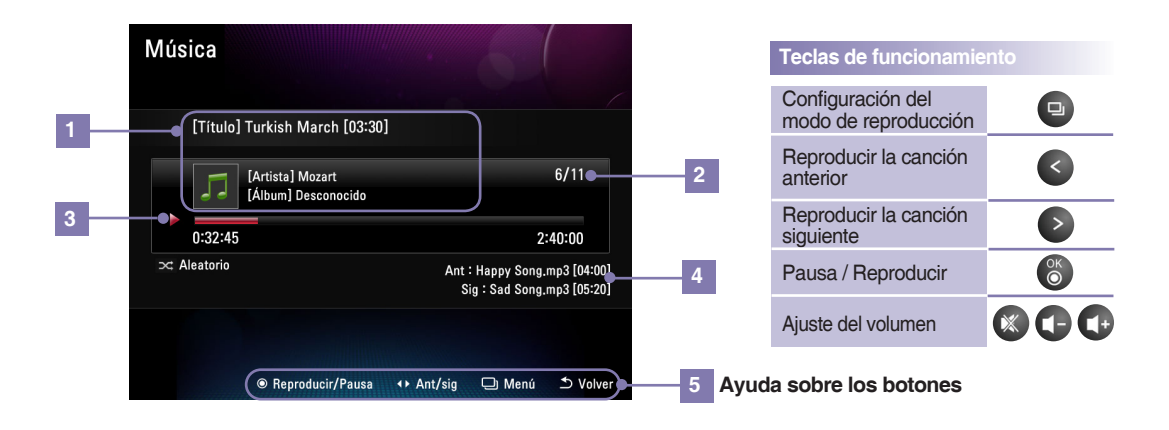

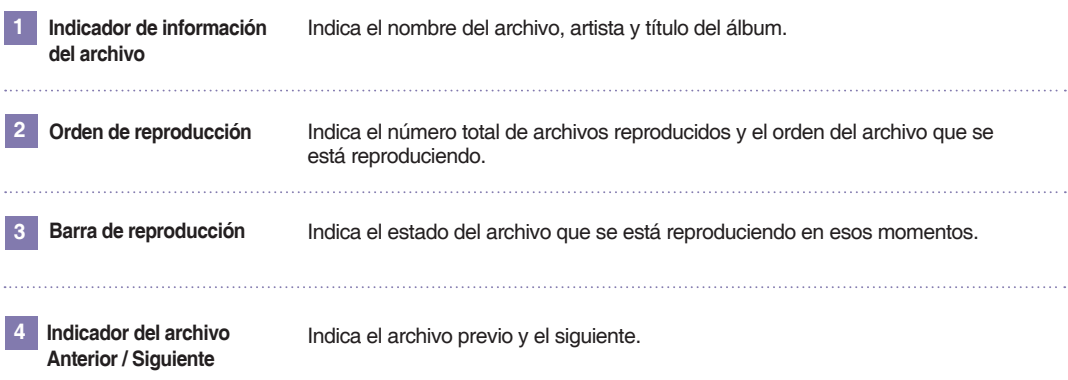

#### **Modo de reproducción**

- Al pulsar el botón **en** en la pantalla de reproducción de música, accederá al modo de reproducción.
- Podrá configurar la repetición de la música seleccionada.
- Podrá elegir entre Una vez, Repetir todos, Repetir uno y Aleatorio.

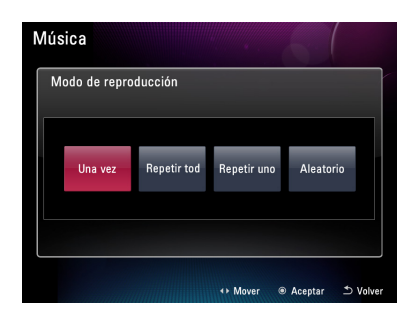

## **Marco fotográfico digital Vídeo**

#### **Reproducción de vídeo**

Si desea reproducir vídeos, seleccione **Vídeo** en el **menú principal**.

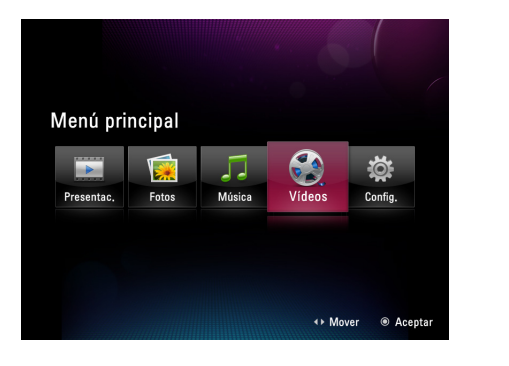

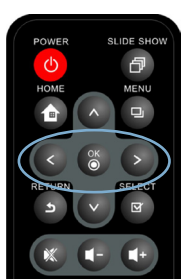

2 Seleccione el archivo deseado con el botón **.**⊠ .

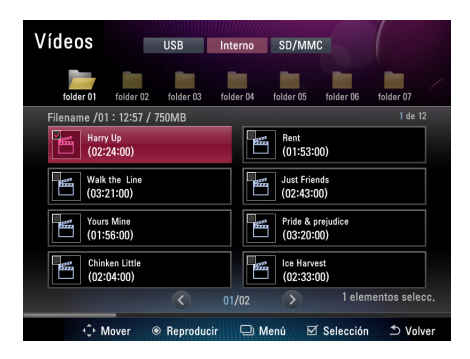

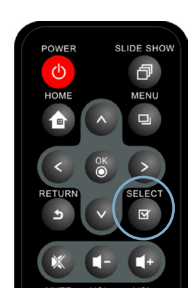

**3** Al pulsar el botón (8), se reproducirá el vídeo seleccionado.

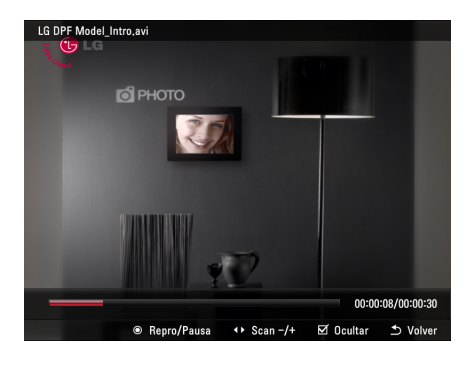

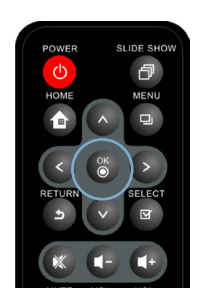

## <span id="page-19-0"></span>**Marco fotográfico digital Vídeo**

#### **Composición de la pantalla de reproducción y botones**

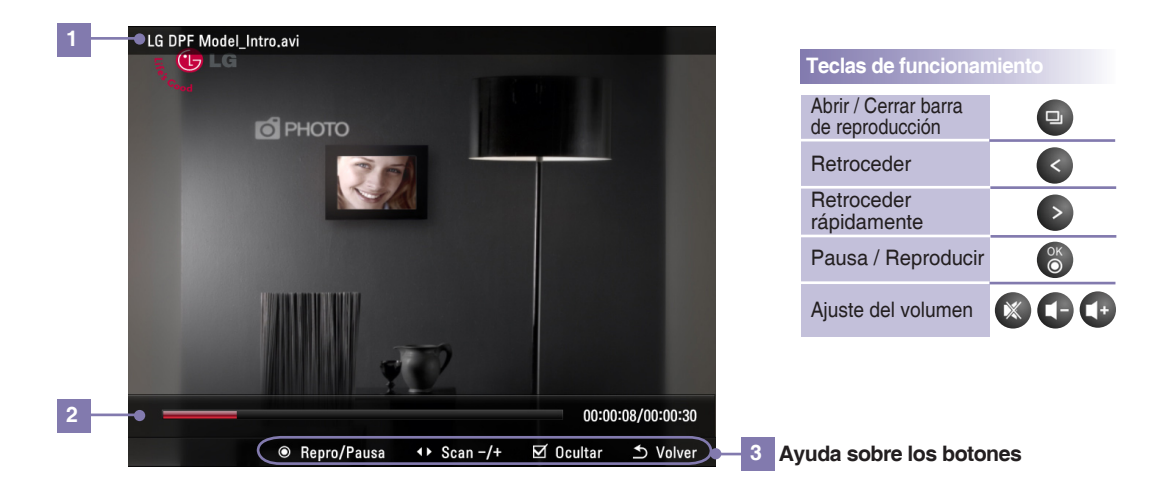

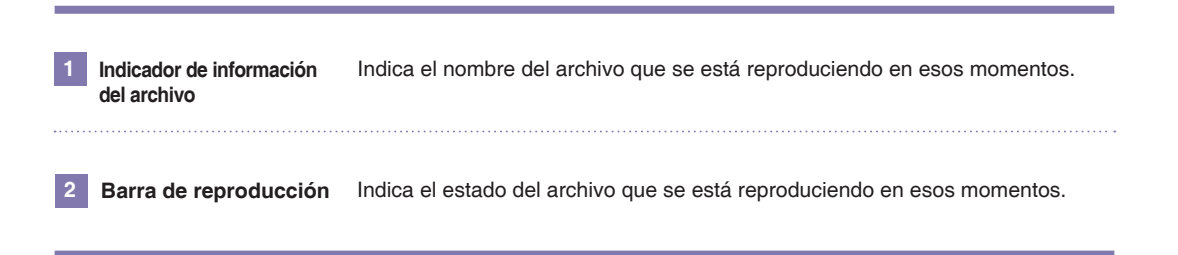

## <span id="page-20-0"></span>**Marco fotográfico digita**<br>Gestión de archivos

#### **Composición de la pantalla y botones**

- Podrá administrar los archivos independientemente en **Fotos, J. Música** y **Vídeo**.
- A continuación, dispone de una explicación con un ejemplo de **Fotos**. El método de funcionamiento de **Música** y **Vídeo** es idéntico.

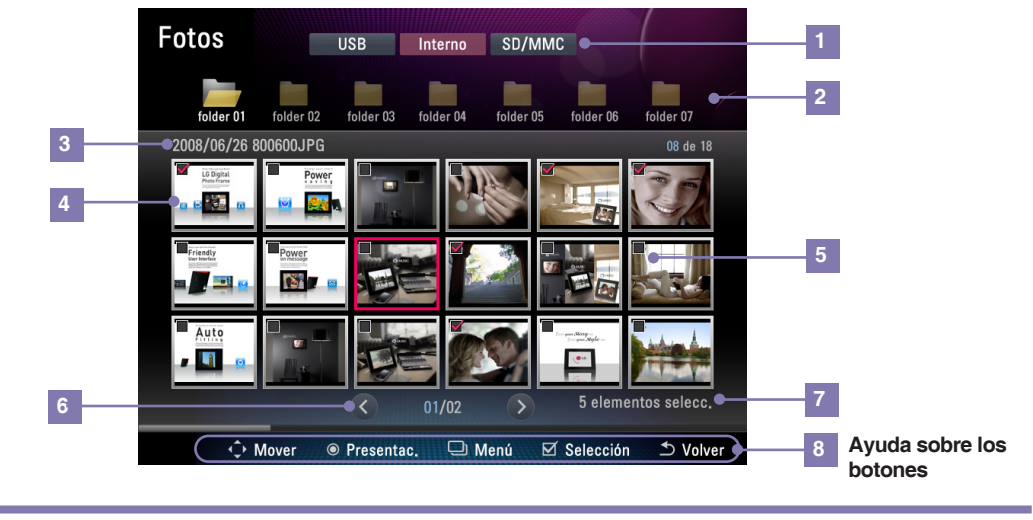

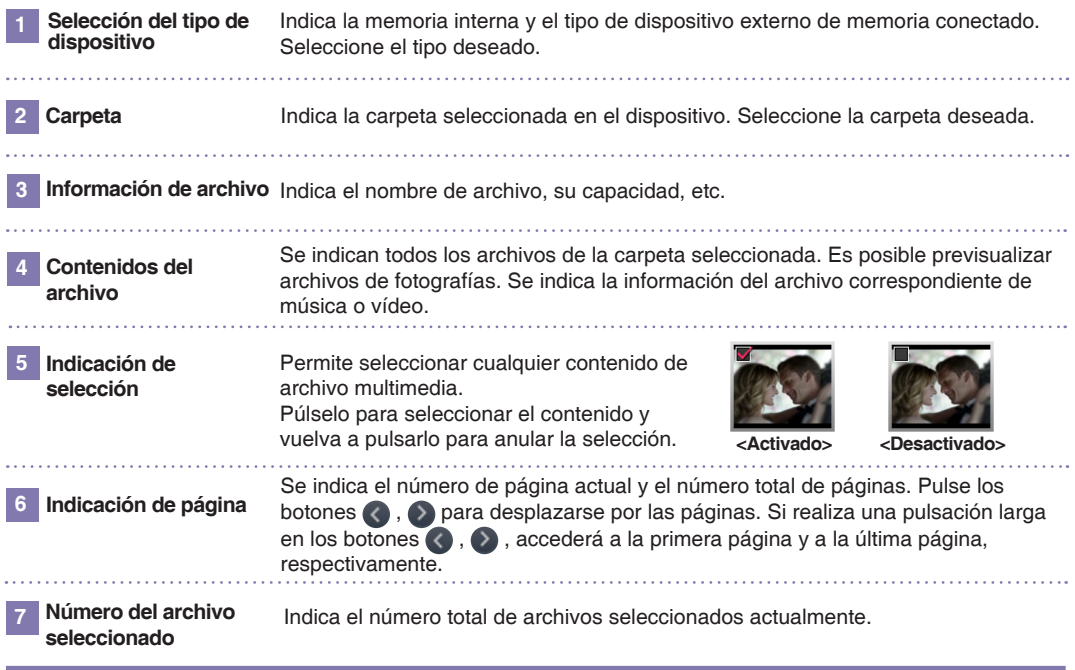

#### **Sugerencia**

■ Se recomienda que utilice nombres de archivo en el mismo idioma que el seleccionado en la configuración actual de idioma del producto.

Si el idioma es diferente, algunas letras podrían aparecer incorrectamente.

#### <span id="page-21-0"></span>**Menú de gestión de archivos**

- Al pulsar el botón en **Fotos**, J Música y Vídeo, accederá al menú correspondiente.
- El menú asociado puede variar según el tipo de archivo.

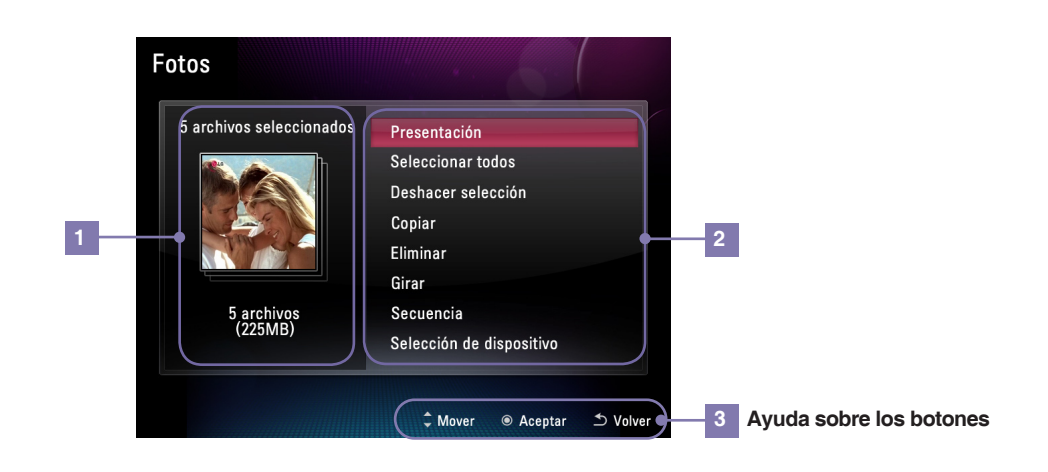

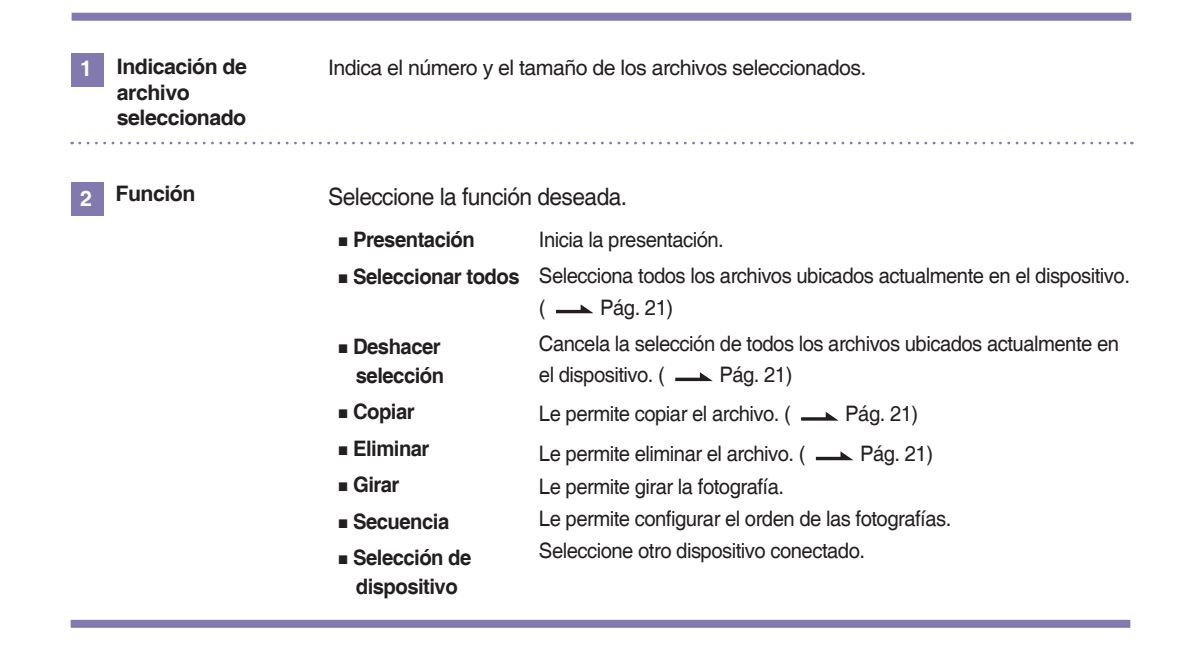

## <span id="page-22-0"></span>**Marco fotográfico digital Gestión de archivos**

#### **Copiar / Eliminar archivo**

#### **1 Selección del menú Copiar / Eliminar 2 Selección de archivo**

Al pulsar el botón **en Exicatos**, J Música o **Vídeo**, aparecerá un menú. Seleccione el menú para copiar o eliminar.

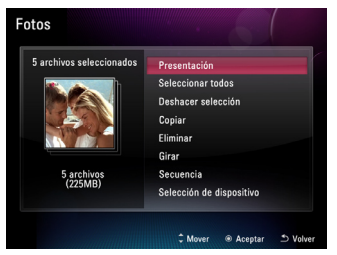

#### **3 Designación de la ubicación de copia (el menú de eliminación no cuenta)**

Asigne el dispositivo al que copiar el archivo.

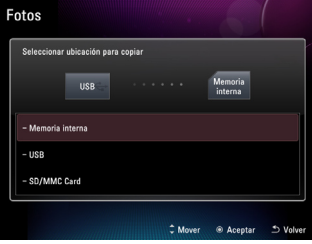

#### **Nota**

- Para copiar / eliminar un archivo, utilice el menú copiar / eliminar después de seleccionar el archivo deseado en la lista.
- No es posible copiar archivos desde una memoria interna a otra memoria interna (entre memorias internas).

#### **Seleccionar / Cancelar selección de todos los archivos**

**Seleccionar todos los archivos / Cancelar la selección de todos los archivos del dispositivo**

Al pulsar el botón en **Fotos**, **Música** o **Vídeo**, aparecerá un menú. Escoja entre **Seleccionar todo** o **Deshacer selección**.

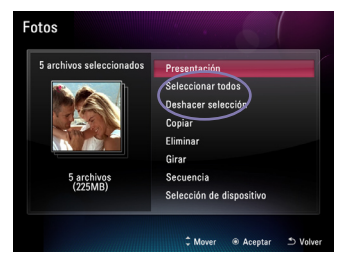

Tras comprobar el archivo seleccionado actualmente, podrá volver a seleccionar otros archivos de la lista. Podrá seleccionar todos los archivos ubicados actualmente en el dispositivo.

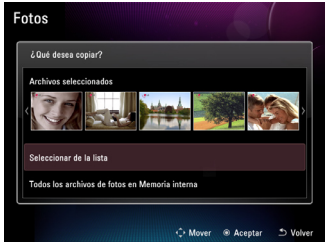

#### **4 Copiar / Eliminar**

Copia / Elimina el archivo. Cuando termine la copia/ eliminación, pulse el botón .

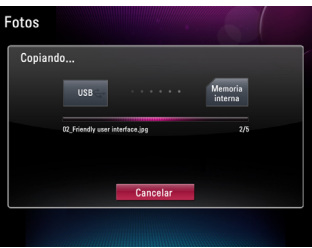

#### **Seleccionar todos los archivos / Cancelar la selección de todos los archivos de una carpeta**

Al pulsar el botón  $\bullet$  en la ubicación de la carpeta correspondiente, se seleccionarán todos los archivos. Al pulsar una vez más, se cancelará la selección.

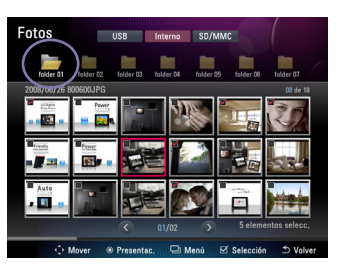

## <span id="page-23-0"></span>**Marco fotográfico digital Configuración**

- El menú **Configurar** le permite configurar los parámetros básicos del producto.
- Para usar esta función, seleccione la opción **Configurar** en el **Menú principal**.

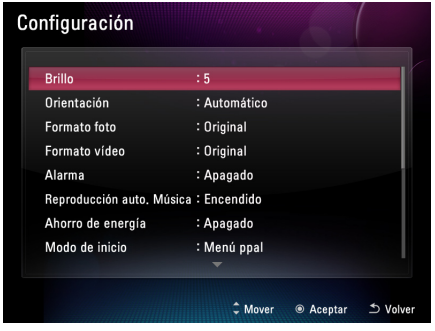

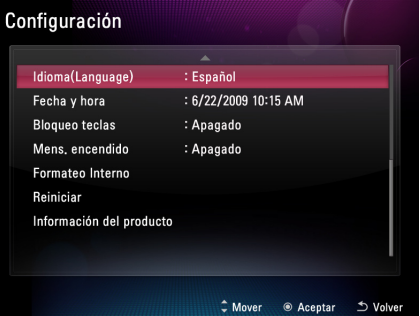

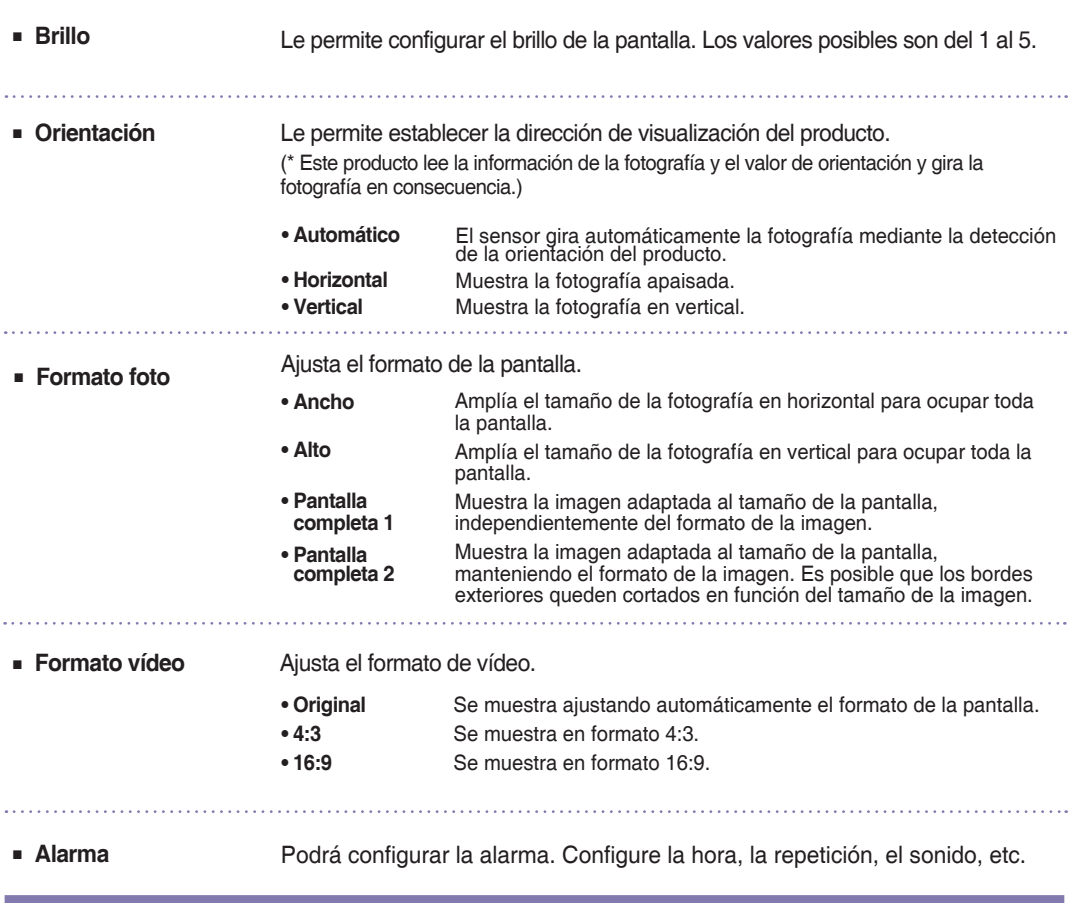

# **Marco fotográfico digital Configuración**

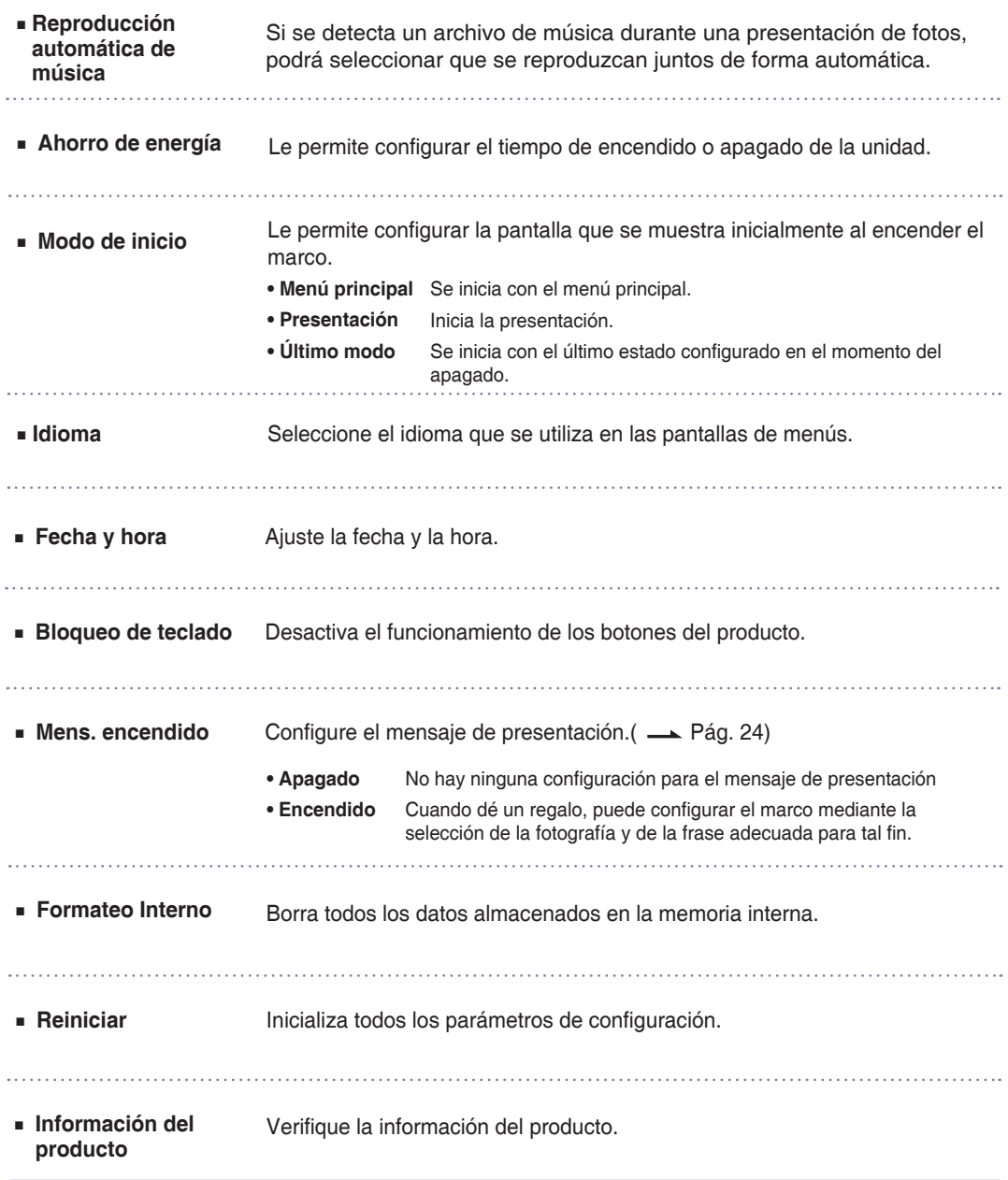

# <span id="page-25-0"></span>**Marco fotográfico digital Configuración**

#### **Función del mensaje de encendido**

■ El mensaje de encendido muestra la función de configuración durante el encendido para mensajes, fotografías, música y vídeo.

#### **1 Selección de 'Encendido' 2 Selección de mensaje**

Seleccione 'Encendido'.

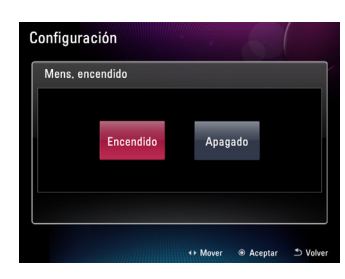

 **4 Selección de música** 

Mens encendido

Seleccione el mensaje que desea enviar.

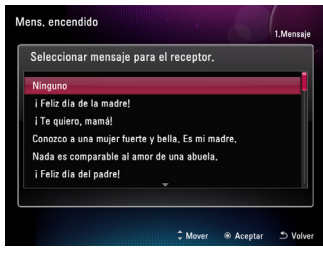

**(sólo sirve para la selección de fotografía)** Seleccione la música. Si pulsa el botón

Siguiente, podrá seleccionar música de la lista de música. Si pulsa el botón Omitir, no insertará música y continuará hasta el siguiente paso.

ne el archi

que se reproduzca cuando se encienda

vo de música que

 $\frac{1}{2}$ Múcica

 $\overline{b}$ 

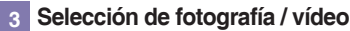

En la lista, seleccione el archivo de fotografía o vídeo que desee. Seleccione el botón Omitir si no desea insertar ningún archivo.

\* Al seleccionar vídeo, no podrá insertar música.

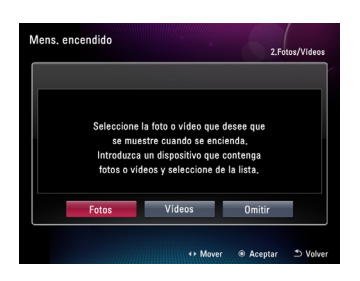

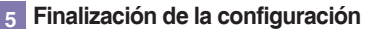

Cuando finalice, podrá ver la configuración del mensaje de encendido mediante el botón Vista previa.

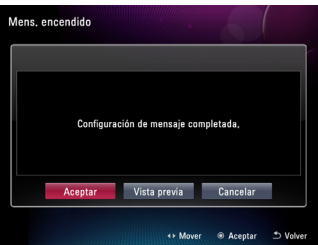

#### **Nota**

■ Aunque configure la dirección de la pantalla en vertical, la frase del mensaje de encendido no es compatible con la visualización en vertical.

# <span id="page-26-0"></span>**Marco fotográfico digita**

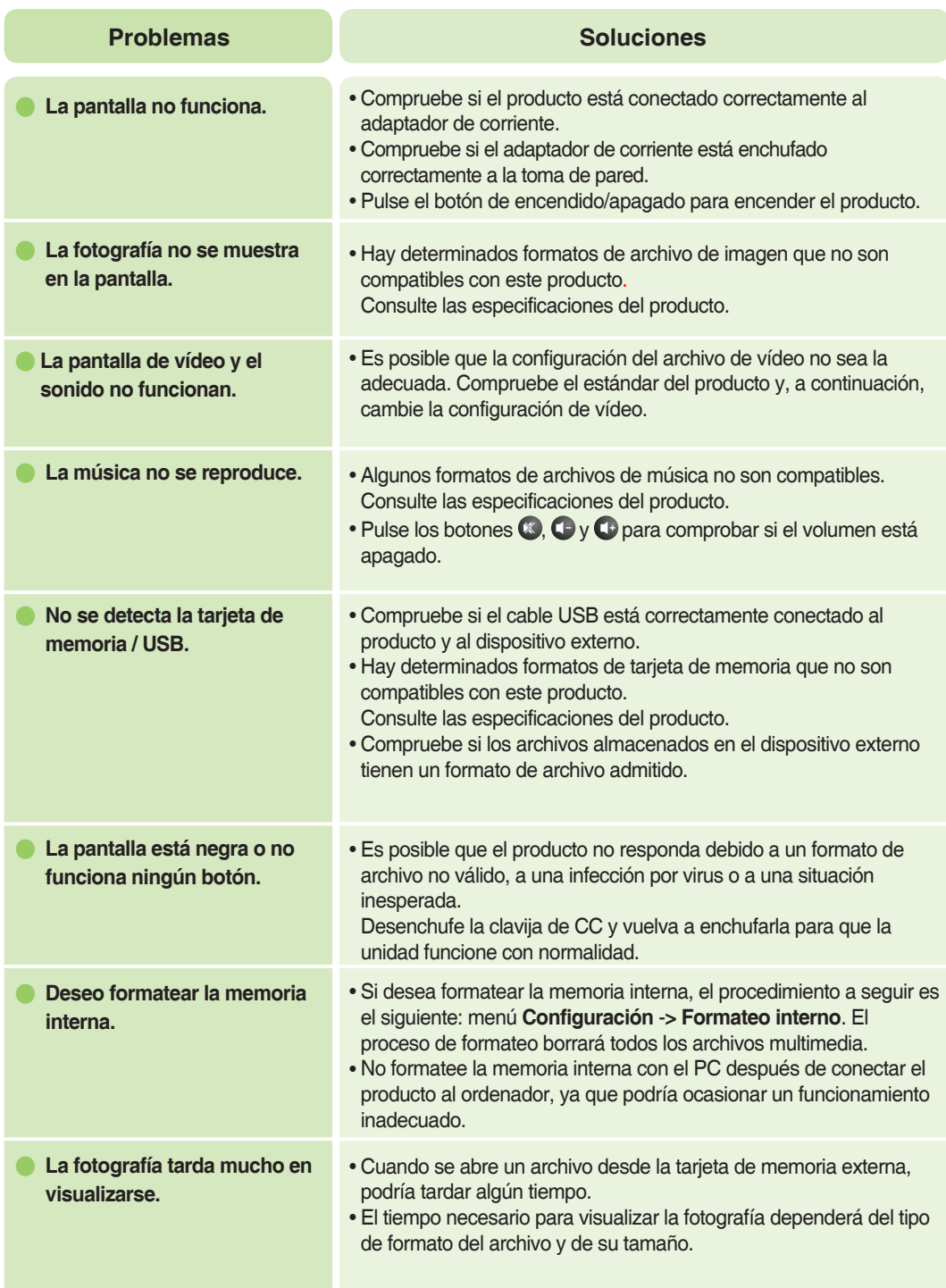

## **Marco fotográfico digital Solución de problemas**

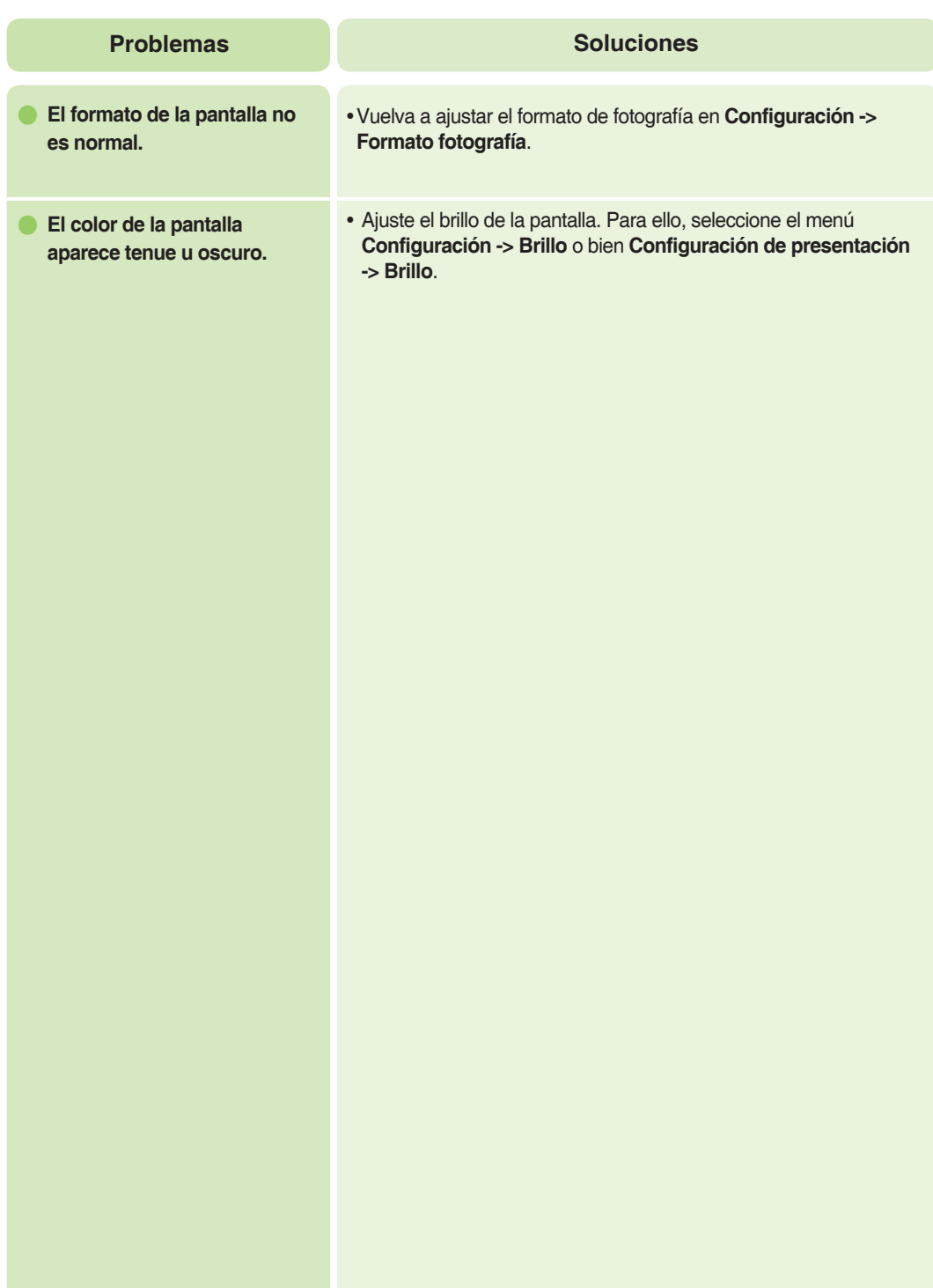

### <span id="page-28-0"></span>**Marco fotográfico digital Especificaciones**

\* La información contenida en este documento está sujeta a cambios sin previo aviso.

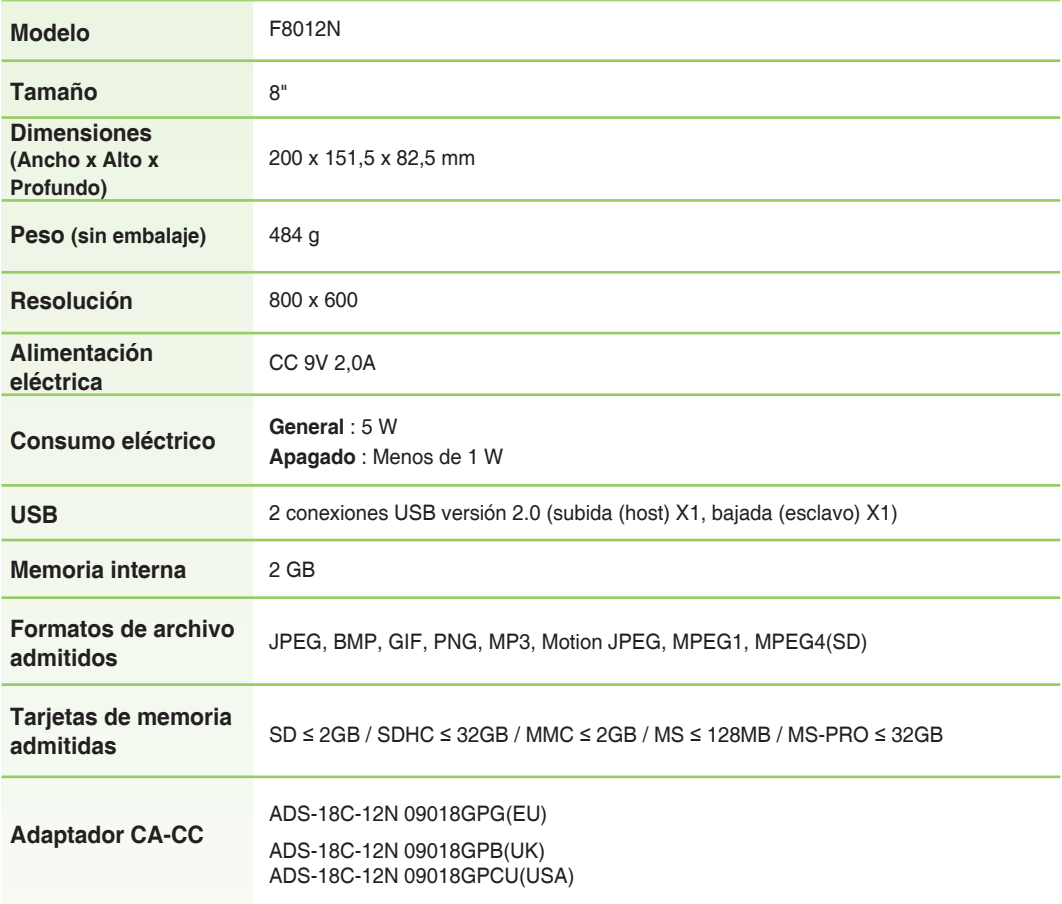

### <span id="page-29-0"></span>**Marco fotográfico digital Información sobre el servicio técnico**

#### **Centros de servicio**

■ Sitio web del centro de servicio de LG Electronics: **http://www.lgservice.com**

#### **Actualización del software**

■ Para obtener actualizaciones del software, visite **www.lge.com**

#### **Registro del producto**

- Visite **www.lge.com** y registre el número de serie que aparece en la caja del producto o en la parte posterior del mismo.
- El número de serie es una combinación de 12 dígitos con letras inglesas y números.
- Si registra el número de serie, podrá disfrutar de servicios A/S gratuitos y de diversos eventos.

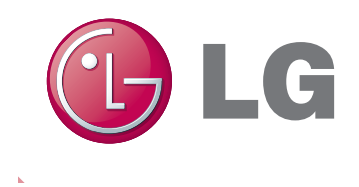